### **SNR2021 – 0259 ITEM 3**

En la citación, al marcar el indicador (¿Notificar al empleado para realizar entrevista?) Que permita dispersar una notificación por correo electrónico al empleado según el tipo de notificación que se está haciendo:

# NOTIFICACIÓN TIPO CITACIÓN: ENTREVISTA PRESENCIAL/VIRTUAL

Cordial Saludo Sr (a) (NOMBRE DEL EMPLEADO) Para la compañía (NOMBRE DE LA COMPAÑÍA) es de suma importancia conocer las razones por las cuales desea desvincularse, para ello nos permitimos informar que ha sido programada una entrevista de retiro para el día (Fecha de Citación día/mes/año ejm: 12 de octubre de 2018) a las (hora de citación) en (Lugar de entrevista). Preguntar por (Persona de Contacto). Cualquier duda e inquietud no dude en comunicarse con nosotros. Atentamente Área de Talento Humano

# NOTIFICACIÓN TIPO CITACIÓN: ENTREVISTA TELEFONICA

Cordial Saludo Sr (a) (NOMBRE DEL EMPLEADO) Para la compañía (NOMBRE DE LA COMPAÑÍA) es de suma importancia conocer las razones por las cuales desea desvincularse, para ello nos permitimos informar que ha sido programada una entrevista de retiro para el día (Fecha de Citación día/mes/año ejm: 12 de octubre de 2018) a las (hora de citación) la cual se realizará vía telefónica, para lo cual le estarán contactando a su número telefónico registrado en nuestra base de datos. Cualquier duda e inquietud no dude en comunicarse con nosotros. Atentamente Área de Talento Humano

# NOTIFICACIÓN TIPO CITACIÓN: DILIGENCIA EL EMPLEADO

Cordial Saludo Sr (a) (NOMBRE DEL EMPLEADO) Para la compañía (NOMBRE DE LA COMPAÑÍA) es de suma importancia conocer las razones por las cuales desea desvincularse, para ello nos permitimos informar que ha sido habilitada una entrevista de retiro desde el Portal Web de Autogestión para lo cual requerimos que sea diligenciada para dar continuidad al proceso de desvinculación. Cualquier duda e inquietud no dude en comunicarse con nosotros. Atentamente Área de Talento Humano

### **PLAN DE PRUEBAS**

Se ingresa a Gestión Humana / Alertas / Administración de alertas y se valida que exista la Alerta: "Notificación Entrevista Desvinculación"

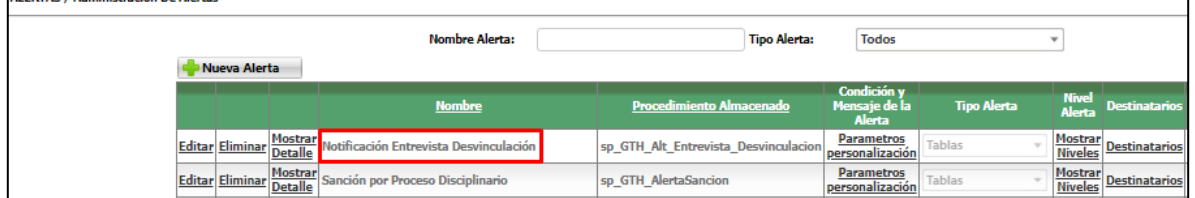

Se ingresa a Gestión Humana / Desvinculación Laboral / Proceso de Desvinculación, se busca el empleado al cual se le esta realizando el proceso de desvinculación / clic en el botón "Gestionar Proceso" y se selecciona la Actividad: "Entrevista de Desvinculación"

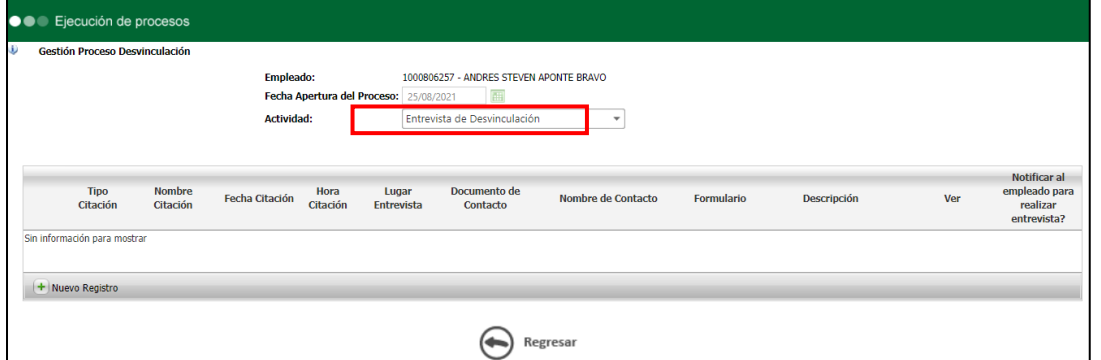

Clic en Nuevo Registro y se diligencia los campos de la nueva ventana. Se Marca el campo "Notificación" y clic en el botón "Guardar".

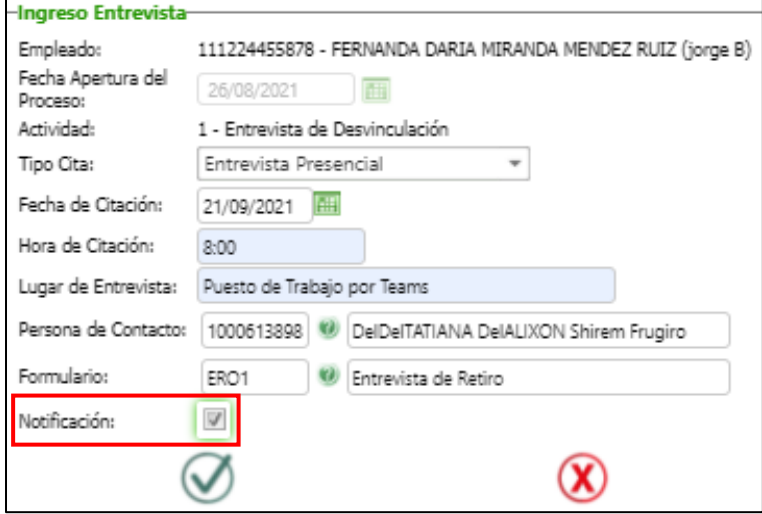

Se valida que, al correo electrónico del empleado, del cual se está registrando el proceso de desvinculación, se reciban las siguientes notificaciones según el campo "Tipo de Cita".

#### **Entrevista Presencial**

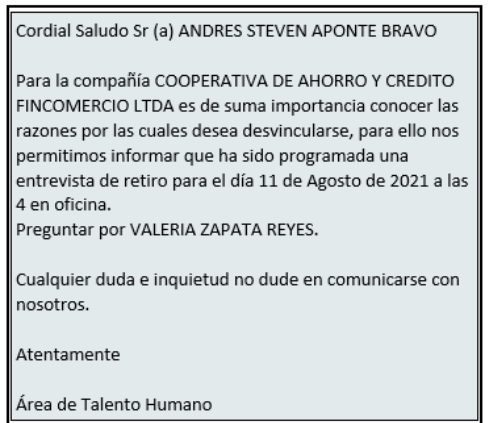

# **Entrevista Telefónica**

Cordial Saludo Sr (a) ANDRES STEVEN APONTE BRAVO

Para la compañía COOPERATIVA DE AHORRO Y CREDITO FINCOMERCIO LTDA es de suma importancia conocer las razones por las cuales desea desvincularse, para ello nos permitimos informar que ha sido programada una entrevista de retiro para el día 14 de Agosto de 2021 a las 5 la cual se realizará vía telefónica, para lo cual le estarán contactando a su número telefónico registrado en nuestra base de datos.

Cualquier duda e inquietud no dude en comunicarse con nosotros.

#### Atentamente

Área de Talento Humano

#### **Diligencia Empleado**

Cordial Saludo Sr (a) ANDRES STEVEN APONTE BRAVO

Para la compañía COOPERATIVA DE AHORRO Y CREDITO FINCOMERCIO LTDA es de suma importancia conocer las razones por las cuales desea desvincularse, para ello nos permitimos informar que ha sido habilitada una entrevista de retiro desde el Portal Web de Autogestión para lo cual requerimos que sea diligenciada para dar continuidad al proceso de desvinculación.

Cualquier duda e inquietud no dude en comunicarse con nosotros.

Atentamente

Área de Talento Humano